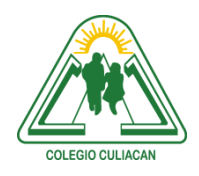

**COLEGIO CULIACÁN** *Escuela Preparatoria* TERCER PARCIAL *EJERCICIO 9* MATERIA: LABORATORIO DE CÓMPUTO I

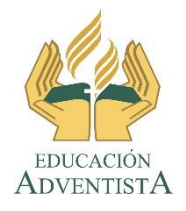

**INSTRUCCIONES: REALIZAR LAS SIGUIENTES TAREAS EN UN NAVEGADOR.**

**El archivo se llamará: ejercicio 9 tercer parcial nombre completo grado y grupo. El asunto del correo es: ejercicio 9 tercer parcial nombre completo grado y grupo.**

**Se entrega el próximo viernes 30 de octubre, antes de las 5:00 pm. Al correo electrónico: [jagl@colegioculiacan.edu.mx.](mailto:jagl@colegioculiacan.edu.mx) Sin excusas**

**1.- CONFIGURAR EL NAVEGADOR PARA QUE AL MOMENTO DE ABRIRSE SE EJECUTEN UNA PÁGINA DE MI PREFERENCIA. PASO A PASO, SIN IMÁGENES**

**2.- CONFIGURAR EL NAVEGADOR PARA QUE AL MOMENTO DE ABRIRSE SE EJECUTEN VARIAS PÁGINAS DE MI PREFERENCIA. PASO A PASO, SIN IMÁGENES**

**3.- AGREGAR O GUARDAR UNA DIRECCIÓN DE PÁGINA WEB, PARA VOLVER ACCEDER A ELLA SIN NECESIDAD DE VOLVER A ESCRIBIRLA.** 

**4.- ORGANIZAR LA SECCIÓN DONDE SE GUARDAN LAS PÁGINAS WEB. (Crear carpetas y subcarpetas)**

**5.- ELIMINAR UNA O VARIAS PÁGINAS DE LAS QUE SE HAN VISITADO.**